# **User's Manual**

### ADMAGAXF **AXF Series Magnetic Flowmeter Installation Manual FOUNDATION Fieldbus Communication Type and PROFIBUS PA Communication Type**

**Contents**

IM 01E20A01-02EN

# vigilantplant.

### **[1. FOUNDATION Fieldbus Communication Type](#page-1-0)** 1.1 Connection of Devices [....................................................1](#page-1-0) 1.2 [Host Setting.....................................................................2](#page-2-0) 1.3 [Bus Power ON.................................................................3](#page-3-0) 1.4 Integration of DD [.............................................................4](#page-4-0) 1.5 Generation of Alarm [........................................................4](#page-4-0) 1.5.1 Indication of Alarm [.............................................4](#page-4-0) 1.5.2 [Alarms and Events.............................................6](#page-6-0) 1.6 [Simulation Function.........................................................6](#page-6-0) **[2. PROFIBUS PA Communication Type](#page-8-0)** 2.1 Connection of Devices [....................................................8](#page-8-0) 2.2 Master Settings [...............................................................9](#page-9-0)

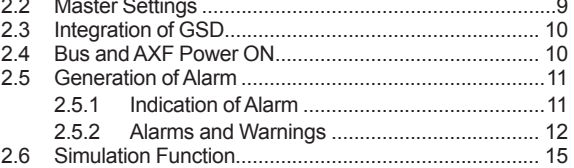

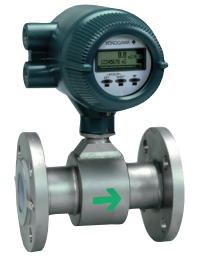

**Integral Flowmeter**   $(AXF \Box \Box \Box G, AXF \Box \Box \Box C, AXF \Box \Box \Box H)$ 

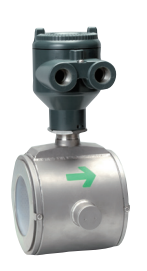

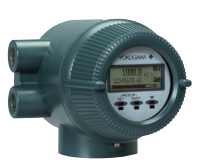

**Remote Converter** 

**Remote Flowtube (AXF□□□G, AXF□□□C, AXFH, AXFW)**

Note: " $\square\square\square$ " means any of the following. 002, 005, 010, 015, 025, 032, 040, 050, 065, 080, 100, 125, 150, 200, 250, 300, 350, 400

This manual outlines the basic guidelines for installation procedures of the ADMAG AXF Series FOUNDATION fieldbus type and PROFIBUS PA type. For the items which are not covered in this manual, see the user's manuals in the following table. Note: Refer to IM 01E20A01-01EN, in addition to this manual.

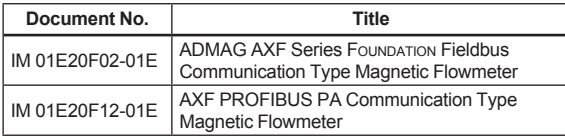

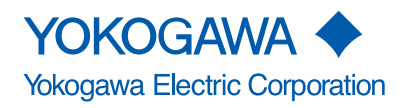

**(AXFA14G, AXFA14C)**

IM 01E20A01-02EN 1st Edition

**2**

# <span id="page-1-0"></span>**1. FOUNDATION Fieldbus Communication Type**

Fieldbus is fully dependent upon digital communication protocol and differs in operation from conventional 4 to 20 mA transmission and the BRAIN communication protocol. It is recommended that novice users use field devices in accordance with the procedures described in this section. The procedures assume that field devices will be set up on a bench or in an instrument shop.

# **1.1 Connection of Devices**

The following are required for use with fieldbus devices:

### **• Power supply:**

Fieldbus requires a dedicated power supply. It is recommended that current capacity be well over the total value of the maximum current consumed by all devices (including the host). Conventional DC current cannot be used as is.

### **• Terminator:**

Fieldbus requires two terminators. Refer to the supplier for details of terminators that are attached to the host.

### **• Field devices:**

Connect fieldbus communication type AXF (Refer to Figure 1.1.1). Two or more AXF devices or other devices can be connected.

### **Integral Flowmeter AXF**

### **Terminal configuration**

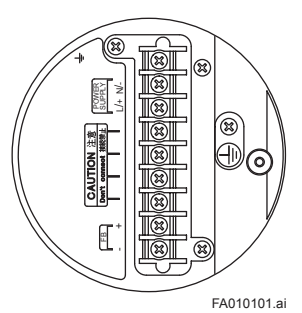

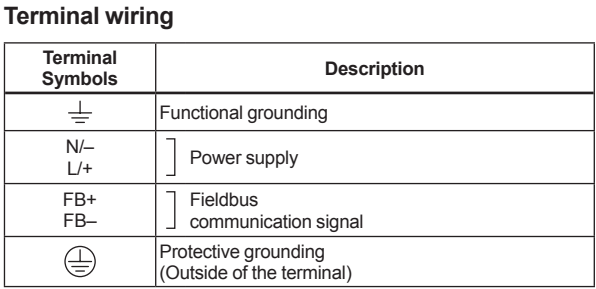

### **Remote Converter AXFA14**

### **Terminal configuration**

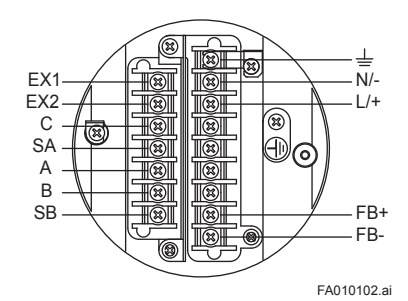

### **Terminal wiring**

| <b>Terminal</b><br><b>Symbols</b>     | <b>Description</b>                                |  |  |  |  |
|---------------------------------------|---------------------------------------------------|--|--|--|--|
| EX <sub>1</sub><br>EX <sub>2</sub>    | <b>Excitation current Output</b>                  |  |  |  |  |
| С<br><b>SA</b><br>A<br>B<br><b>SB</b> | Flow singal input                                 |  |  |  |  |
| ╧                                     | Functional grounding                              |  |  |  |  |
| $N/-$<br>$L/+$                        | Power supply                                      |  |  |  |  |
| FB+<br>$FB-$                          | Fieldbus<br>communication signal                  |  |  |  |  |
|                                       | Protective grounding<br>(Outside of the terminal) |  |  |  |  |

**Figure 1.1.1 Terminal Connection**

**1**

# <span id="page-2-0"></span>**CAUTION**

Do not connect to these terminals which are marked "CAUTION Don't connect".

### **• Host:**

Used for accessing field devices. A dedicated host (such as DCS) is used for an instrumentation line while dedicated communication tools are used for experimental purposes. For operation of the host, refer to the instruction manual for each host. No other details on the host are given in this manual.

### **• Cable:**

Used for connecting devices. Refer to "Fieldbus Technical Information" (TI 38K03A01-01E) for details of instrumentation cabling. For laboratory or other experimental use, a twisted pair cable two to three meters in length with a cross section of 0.9 mm<sup>2</sup> or more and a cycle period of within 5 cm (2 inches) may be used. Termination processing depends on the type of device being deployed. For AXF, use an M4 screw terminal claw. Some hosts require a connector.

Refer to Yokogawa when making arrangements to purchase the recommended equipment. Connect the devices as shown in Figure 1.1.2. Connect the terminators at both ends of the trunk, with a minimum length of the spur laid for connection.

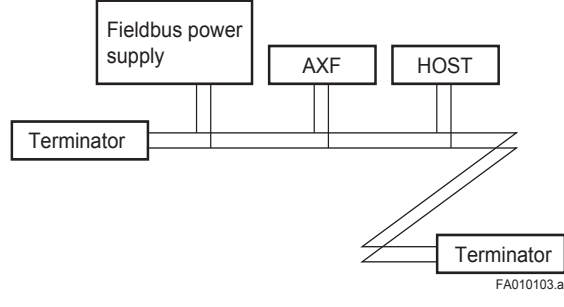

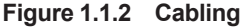

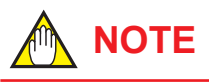

No CHECK terminal is used for fieldbus communication AXF. Do not connect the field indicator and check meter.

Before using a fieldbus configuration tool other than the existing host, confirm it does not affect the loop functionality in which all devices are already installed in operation. Disconnect the relevant control loop from the bus if necessary.

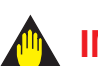

# **IMPORTANT**

Connecting a fieldbus configuration tool to a loop with its existing host may cause communication data scrambling resulting in a functional disorder or a system failure.

## **1.2 Host Setting**

To activate fieldbus, the following settings are required for the host.

# **IMPORTANT**

Do not turn off the power immediately after setting. When the parameters are saved to the EEPROM, the redundant processing is executed for an improvement of reliability. If the power is turned off within 60 seconds after setting is made, the modified parameters are not saved and the settings may return to the original values.

#### **Table 1.2 Operation Parameters**

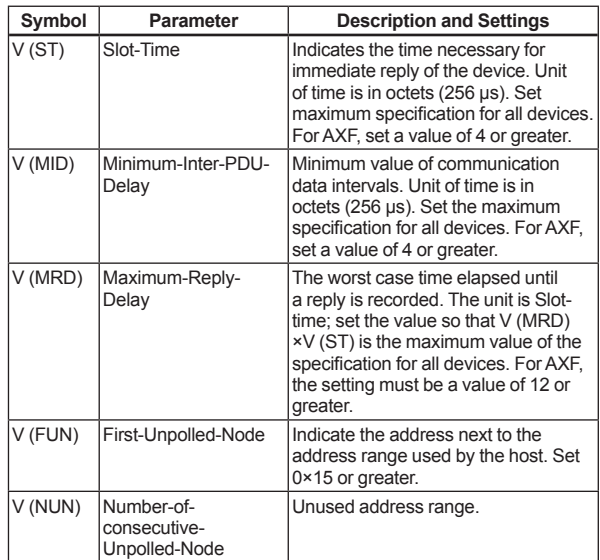

<span id="page-3-0"></span>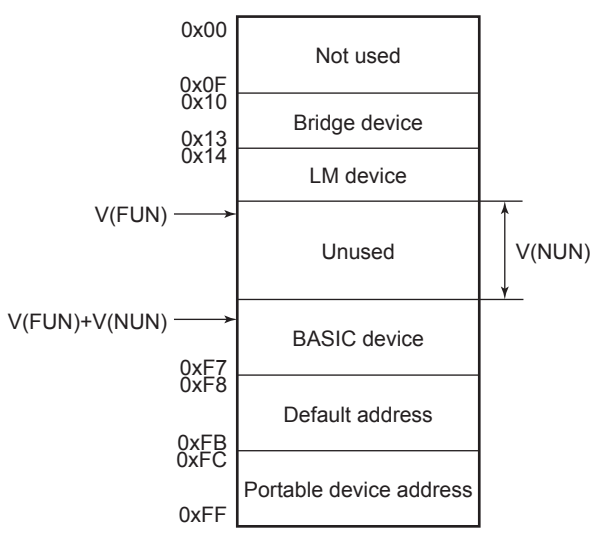

Note 1: Bridge device: A linking device which brings data from one or more H1 networks.

- Note 2: LM device: with bus control function (Link Master function)
- Note 3: BASIC device: without bus control function

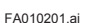

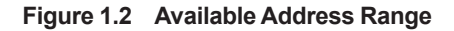

## **1.3 Bus Power ON**

Turn on the power of the host and the bus and also the power for the AXF. Where the AXF is equipped with an LCD indicator, first all segments are lit, then the display begins to operate.

Using the host device display function, check that the AXF is in operation on the bus.

The device information, including PD tag, Node address, and Device ID, is described on the sheet attached to the AXF. The device information is given in duplicate on this sheet (Refer to Figure 1.3).

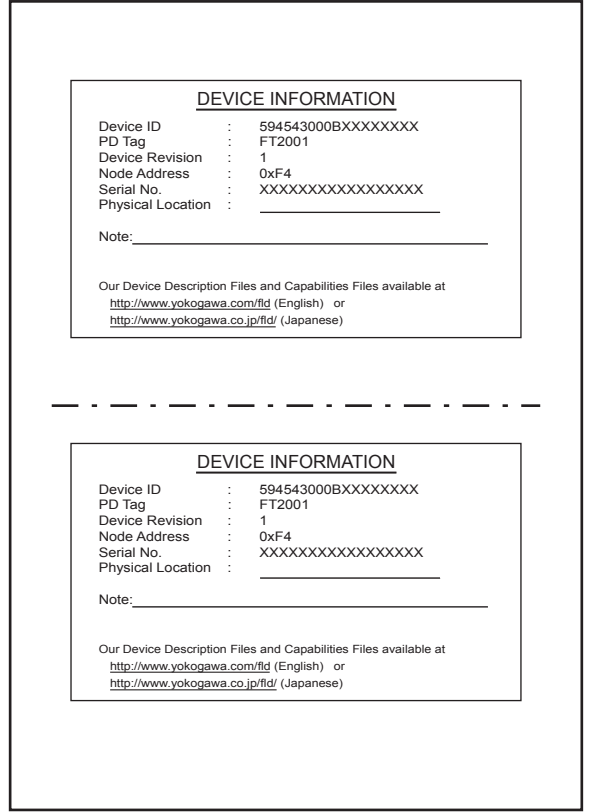

FA010301.ai

**Figure 1.3 Device Information Sheet Attached to AXF**

If no AXF is detected, check the available address range. If the node address and PD tag are not specified when ordering, default value is factory set. If two or more AXFs are connected at a time with default value, only one AXF will be detected from the host as AXFs have the same initial address. Separately connect each AXF and set a different address for each.

**1**

# <span id="page-4-0"></span>**1.4 Integration of DD**

If the host supports DD (Device Description), the DD of the AXF needs to be installed. Check if host has the following directory under its default DD directory.

### 594543\000B

(594543 is the manufacturer number of Yokogawa Electric Corporation, and 000B is the AXF device number, respectively.)

If this directory is not found, the DD of the AXF has not been included. Create the above directory and copy the DD file (0m0n.ffo, 0m0n.sym) (m, n is a numeral) into the directory. '0m' in the file name shows the device revision, and '0n' shows the DD revision.

Once the DD is installed in the directory, the name and attribute of all parameters of the AXF are displayed. Off-line configuration is possible by using capabilities files.

AXF has two capabilities levels, "1" and "2".

Select "Capabilities level = 1" when the AXF doesn't have LC1(PID function) option.

Select "Capabilities level = 2" when the AXF has LC1(PID function) option.

The capabilities level defines the kind and the number of function blocks that can be used.

The table below shows the relation.

### **Table 1.4 The capability level and function blocks that can be used**

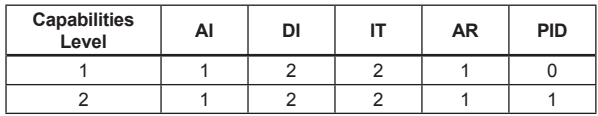

If you do not have the DD or capabilities files, you can download them from our web page: http://www.yokogawa.com/fld/

## **1.5 Generation of Alarm**

### **1.5.1 Indication of Alarm**

When the self-diagnostics function indicates that a device is faulty, an alarm (device alarm) is issued from the resource block. When an error (block error) is detected in each function block or an error in the process value (process alarm) is detected, an alarm is issued from each block. If an LCD indicator is installed, the error number is displayed. If two or more alarms are issued, multiple error numbers are displayed.

For details of ALARM, refer to Table 1.5.1.

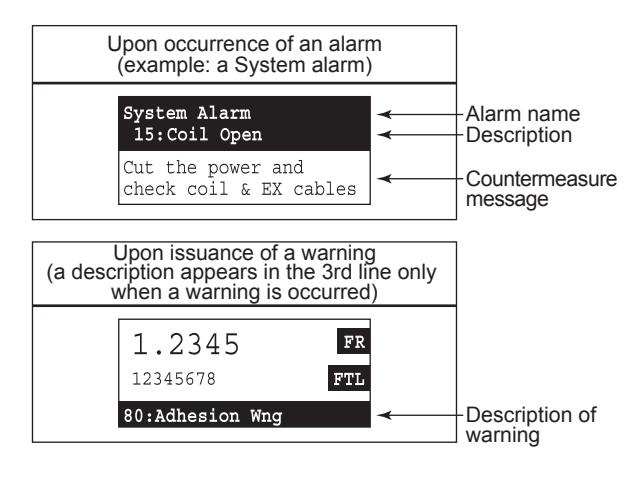

FA010501.ai

**Figure 1.5.1 Error Identification on Indicator**

**Category Alarm**

**XD\_ ERROR (Value)**

**BLOCK\_ ERROR**

**Primary Value**

Following tables summarize the value of AXF parameters and LCD display indicates an Alarm.

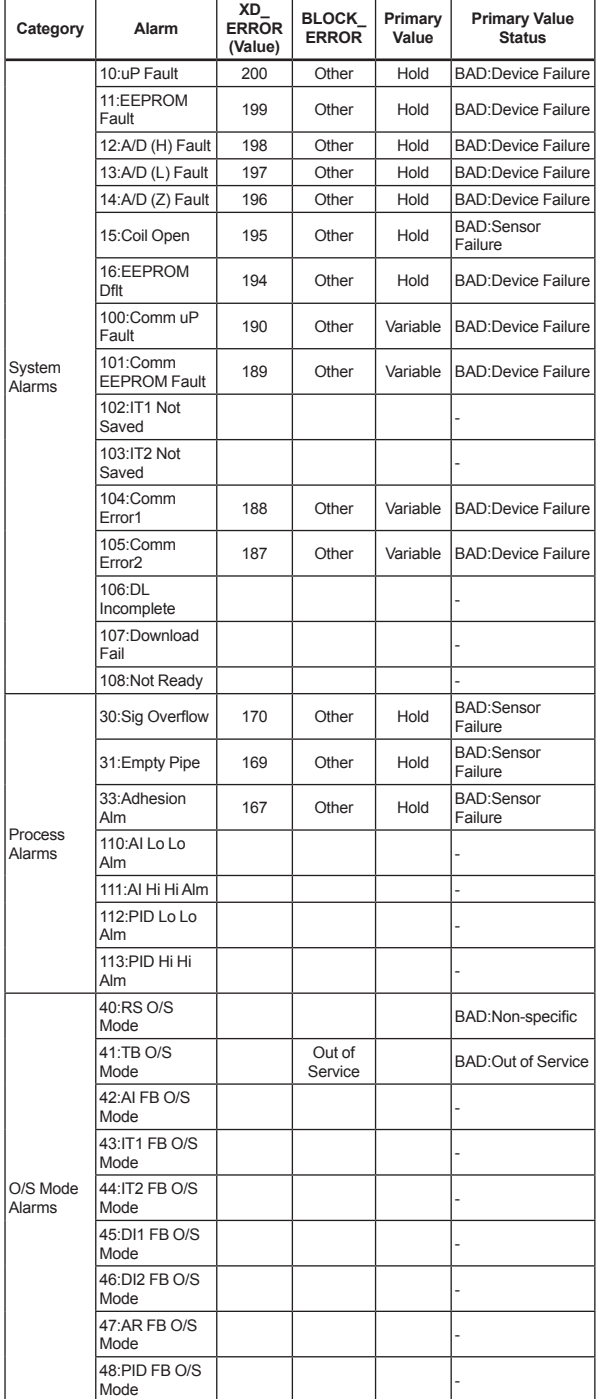

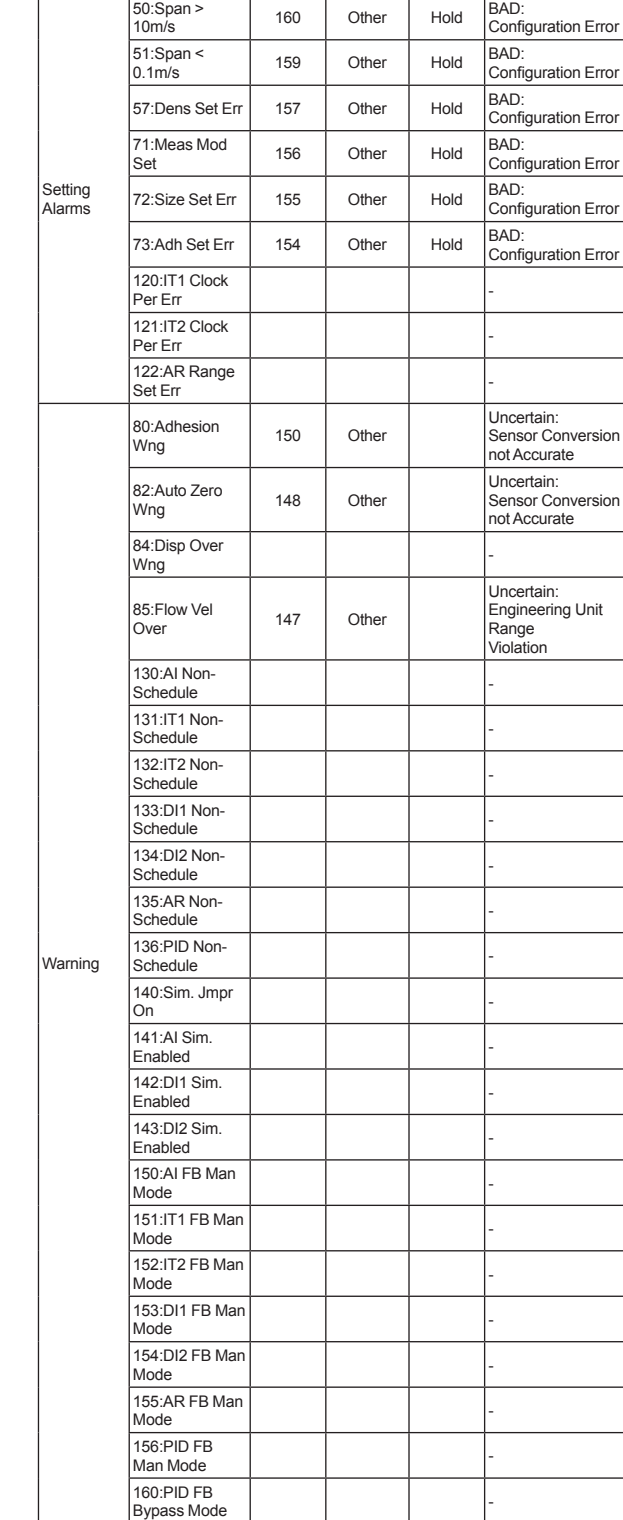

### **Table 1.5.1 Alarm Summary**

**Primary Value Status**

### <span id="page-6-0"></span>**1.5.2 Alarms and Events**

The following alarms or events can be reported by the AXF if Link object and VCR static entry are set.

**Analog Alerts** (Generated when a process value exceeds threshold)

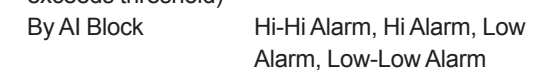

**Discrete Alerts** (Generated when an abnormal condition is detected)

By Resource Block Block Alarm, Write Alarm By Transducer Block Block Alarm By AI, DI, IT, AR and PID Blocks Block Alarm

**Update Alerts** (Generated when an important (restorable) parameter is updated) By Resource Block Update Event By Transducer Block Update Event By AI, DI, IT, AR and PID Blocks Update Event

An alert has following structure:

#### **Table 1.5.2 Alert Object**

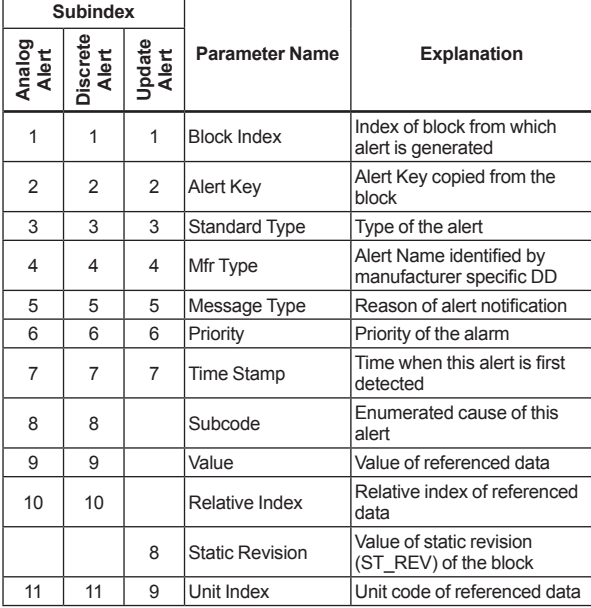

### **1.6 Simulation Function**

The simulation function simulates the input of a function block and lets it operate as if the data was received from the transducer block. It is possible to conduct testing for the downstream function blocks or alarm processes. A SIMULATE\_ENABLE switch is mounted in the AXF amplifier. This is to prevent the accidental operation of this function. When this is switched on, simulation is enabled. (See Figure 1.6.) To initiate the same action from a remote terminal, if REMOTE LOOP TEST SWITCH is written to the SIM\_ENABLE\_MSG parameter (index 1044) of the resource block, the resulting action is the same as is taken when the above switch is on. Note that this parameter value is lost when the power is turned OFF. In simulation enabled status, an alarm is generated from the resource block, and other device alarms will be masked; for this reason the simulation must be disabled immediately after using this function.

The SIMULATE parameter of AI and DI block consists of the elements listed in Table 1.6 below.

### **Table 1.6 Simulate Parameter (SIMULATE/SIMULATE\_D)**

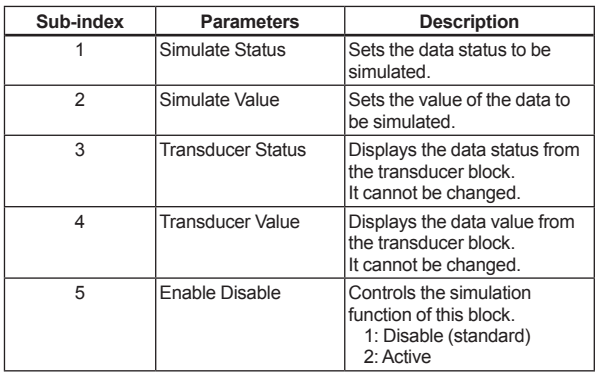

When Simulate "Enable Disable" in Table 1.6 above is set to 2, the applicable function block uses the simulation value set in this parameter instead of the data from the transducer block. This setting can be used for propagation of the status to the trailing blocks, generation of a process alarm, and as an operation test for trailing blocks.

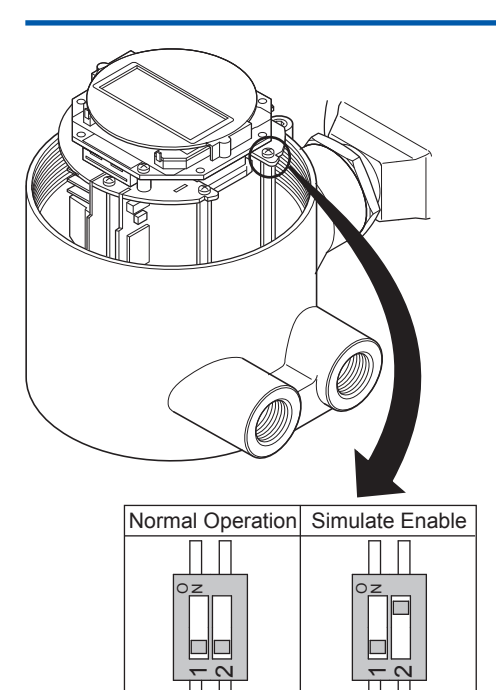

SW101 SW101

FA010601.ai

**Figure 1.6 SIMULATE\_ENABLE Switch Position**

# **IMPORTANT**

- Removing and installing cover are necessary for the setting SIMULATE\_ENABLE switch. Perform removing and installing cover as described in following Section of user's manual. Refer to Subsection 5.4.2 of IM 01E20D01-01E, or refer to Subsection 10.1.2 of IM 01E20C02-01E.
- To preserve the safety, do not touch the electrical circuit and cable except the SIMULATE\_ENABLE switch.

# <span id="page-8-0"></span>**2. PROFIBUS PA Communication Type**

PROFIBUS PA is fully dependent upon digital communication protocol and differs in operation from conventional 4 to 20 mA transmission and the BRAIN communication protocol.

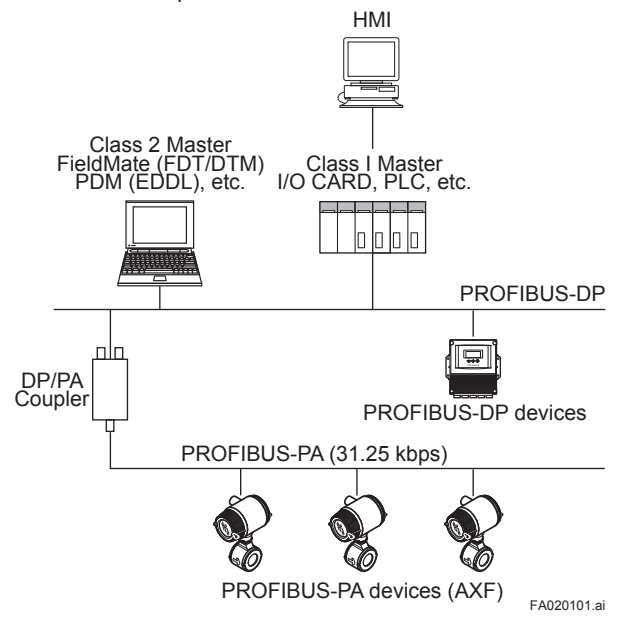

**Figure 2.1.1 PROFIBUS System Construction**

# **2.1 Connection of Devices**

The following are required for use with PROFIBUS PA devices:

### **• Power supply:**

PROFIBUS PA requires a dedicated power supply. It is recommended that current capacity be well over the total value of the maximum current consumed by all devices. Power is supplied by a DP/PA coupler.

### **• Terminators:**

PROFIBUS PA requires two terminators. A terminator shall be located at each end of the trunk cable.

**• Field devices:**

Connect PROFIBUS PA communication type AXF (Refer to Figure 2.1.2). Two or more AXF devices or other devices can be connected.

### **Integral Flowmeter AXF**

### **Terminal configuration**

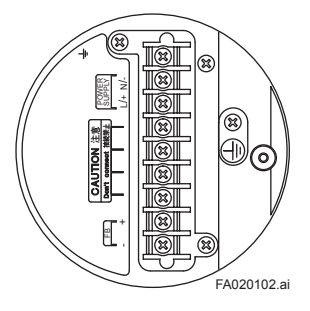

### **Terminal wiring**

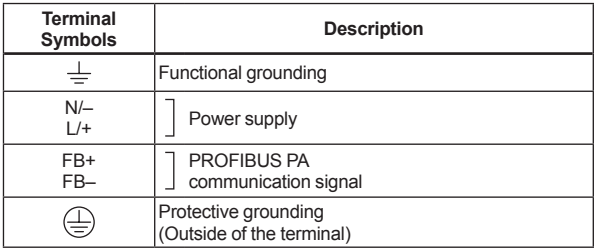

### **Remote Converter AXFA14**

### **Terminal configuration**

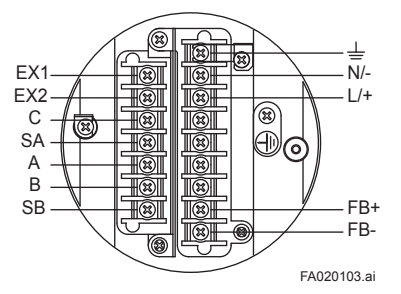

### **Terminal wiring**

| Terminal<br><b>Symbols</b>            | <b>Description</b>                                |  |  |  |  |  |
|---------------------------------------|---------------------------------------------------|--|--|--|--|--|
| EX <sub>1</sub><br>EX <sub>2</sub>    | <b>Excitation current Output</b>                  |  |  |  |  |  |
| C<br><b>SA</b><br>A<br>B<br><b>SB</b> | Flow singal input                                 |  |  |  |  |  |
| $\, = \,$                             | Functional grounding                              |  |  |  |  |  |
| $N/-$<br>$L/+$                        | Power supply                                      |  |  |  |  |  |
| FB+<br>$FB-$                          | <b>PROFIBUS PA</b><br>communication signal        |  |  |  |  |  |
|                                       | Protective grounding<br>(Outside of the terminal) |  |  |  |  |  |

**Figure 2.1.2 Terminal Connection**

# <span id="page-9-0"></span>**CAUTION**

Do not connect to these terminals which are marked "CAUTION Don't connect".

### **• DP/PA Couplers:**

PROFIBUS PA requires DP/PA couplers which convert the RS-485 signals to the IEC 61158-2 signal level and power the field devices via the PROFIBUS PA.

### **• Cable:**

Refer to Figure 2.1.1.

### **Table 2.1 PROFIBUS PA Cables and Transmissible Length**

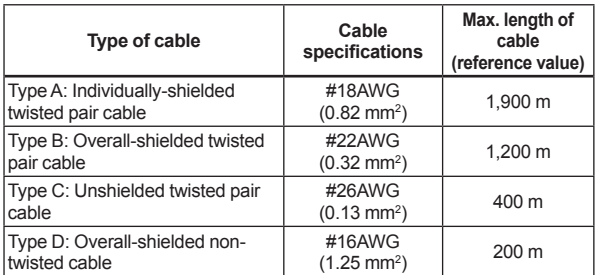

Note: Yokogawa recommends the use of Type A. Usage of Type B and D is restricted.

Yokogawa does not recommend the use of Type C. Before using a PROFIBUS PA configuration tool other than the existing class 1 and class 2 Masters, confirm it does not affect the loop functionality in which all devices are already installed in operation. Disconnect the relevant control loop from the bus if necessary.

# **IMPORTANT**

- It is mandatory to turn on the power supply of the AXF before turning on the power supply for the PROFIBUS line.
- Connecting a PROFIBUS PA configuration tool to a loop with its existing class 1 and class 2 Masters may cause communication data scrambling resulting in a functional disorder or a system failure.

## **2.2 Master Settings**

To activate PROFIBUS PA, the following bus parameters must be set for the master.

# **IMPORTANT**

Do not turn off the power immediately after setting. When the parameters are saved to the EEPROM, the redundant processing is executed for an improvement of reliability. If the power is turned off within 60 seconds after setting is made, the modified parameters are not saved and the settings may return to the original values.

### **Table 2.2 Bus Parameters**

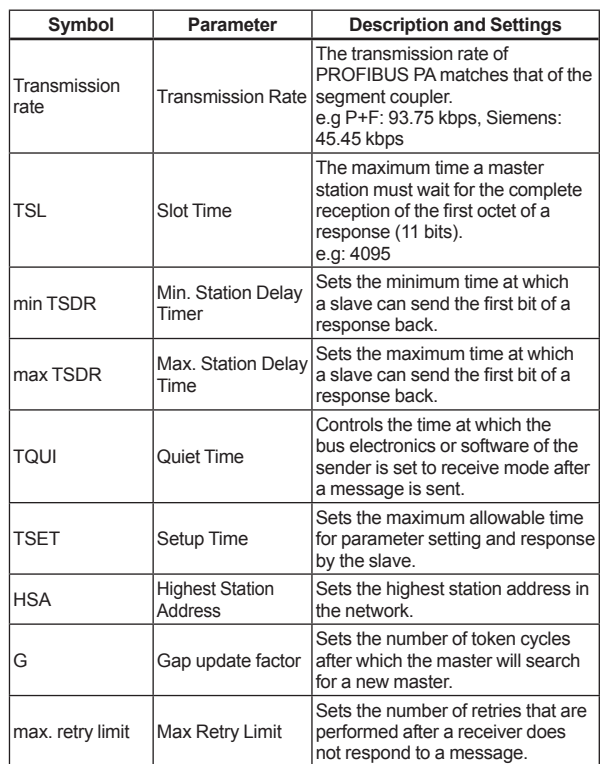

## <span id="page-10-0"></span>**2.3 Integration of GSD**

A PROFIBUS PA system requires a GSD file containing device parameters such as the supported transmission rate, input data, output data, data format and data length.

The following GSD files are available for the AXF.

### **Table 2.3 GSD files**

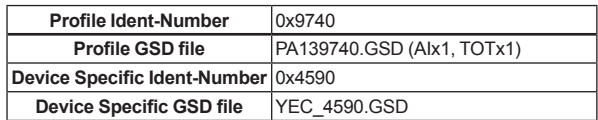

Download GSD for AXF from the following website. http://www.yokogawa.com/fld/doc/profibus/

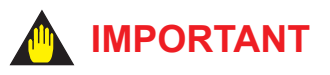

Do not change contents in the GSD file from the factory default. The AXF may be given a serious problem in its operation if do so.

### **2.4 Bus and AXF Power ON**

### **Address setting Switch**

A setup of bus address is possible by the change with a parameter, or the hardware slide switch.

The set address which is done by hardware is higher priority than by software.

Following description is how to set the bus address using by hardware slide switch.

Refer to Section 5.3 of IM 01E20F12-01E when the bus address is set by software.

The AXF must turn off the power supply when the bus address is changed by hardware slide switch.

The device information, including Tag Desc., Bus address, and Ident Number, is described on the sheet attached to the AXF. The device information is given in duplicate on this sheet.

Confirm the bus address written in the device information. The default bus address is set as 126 (hexadecimal 7E) at the factory unless otherwise specified when ordered.

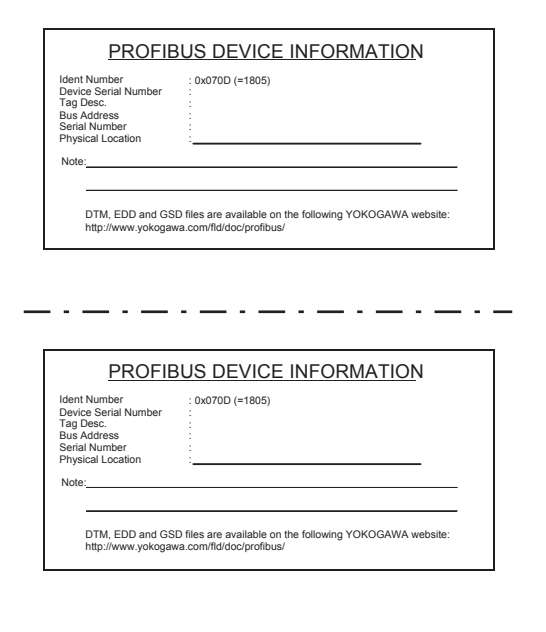

FA020401.ai

**Figure 2.4.1 Device Information Sheet Attached to AXF**

Confirm that the AXF is turned off before opening the front cover.

The bus address switch is located as shown in Figure 2.4.1.

The No. 8 switch of SW102 is turned ON first. Other seven switches of No. 1 to No. 7 on the SW102 are for setting address. No. 1 switch of SW102 is allocated for bit0 of address, and No. 7 switch of SW102 is allocated for bit6 of address. The setting condition of the SW102 as shown in Figure 2.4.2 is 3 as the set bus address number as an example.

<span id="page-11-0"></span>If two or more AXFs are connected on the same bus, each AXF must be set as different bus address. The front cover must be closed after finish the work of the bus address setting.

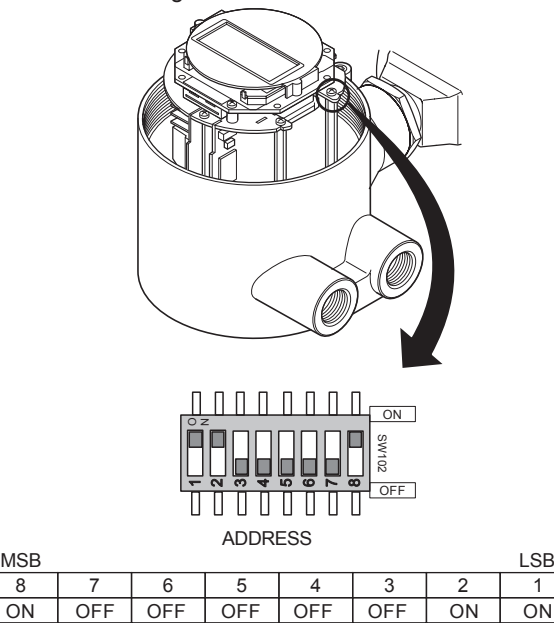

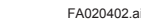

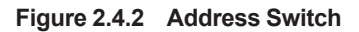

# **WARNING**

When opening the cover, wait for more than 10 minutes after turning off the power. Furthermore, opening of the cover must also be carried out by the trained personnel having knowledge of safety standard.

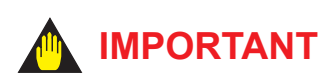

To preserve the safety, do not touch the electrical circuit and the cables except the Bus address switch.

### **Bus and AXF Power ON**

Firstly, turn on the power of the host, and then, the bus and also the power for the AXF. Where the AXF is equipped with the LCD indicator, first all segments are lit, then the display begins to operate.

Using the host device display function, check that the AXF is in operation on the bus.

If no AXF is detected, check the available address range. If the Bus address and Tag Desc. are not specified when ordering, default value is factory set. If two or more AXFs are connected at the same time with default value, only one AXF will be detected from the host as AXFs have the same initial address. Separately connect each AXF and set a different address for each.

## **2.5 Generation of Alarm**

### **2.5.1 Indication of Alarm**

When the self-diagnostics function indicates that a device is faulty, a diagnostic message (DIAGNOSIS or DIAGNOSIS\_EXTENSION) is issued from the physical block. When a diagnostic message is detected in each function block or a diagnostic message in the process value (process alarm) is detected, a diagnostic message is issued from each block. If a LCD indicator is installed. the error number is displayed. If two or more alarms are issued, multiple error messages are displayed. When an alarm has been occurred, the corresponding alarm name, description, and suitable countermeasure will be displayed on the display unit. The normal Display Mode and Alarm Mode may be displayed alternatively. When a warning has been issued, the corresponding content will be shown in the third line in the Display Mode.

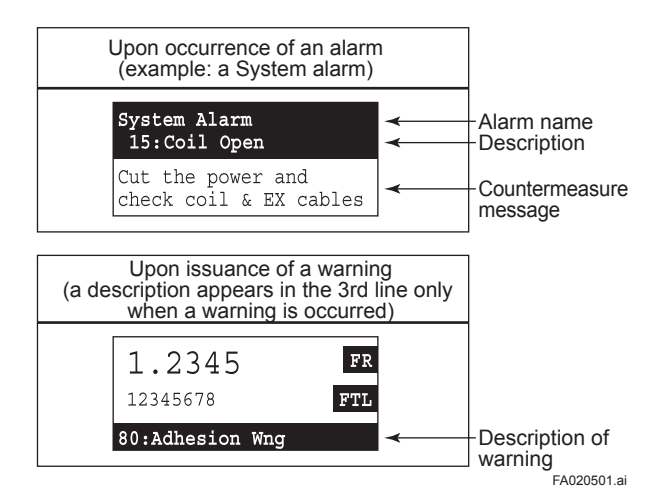

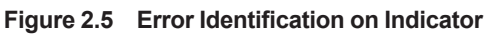

### <span id="page-12-0"></span>**2.5.2 Alarms and Warnings**

The alarm and warning lists in each function block are shown in Table 2.5.1 to Table 2.5.3.

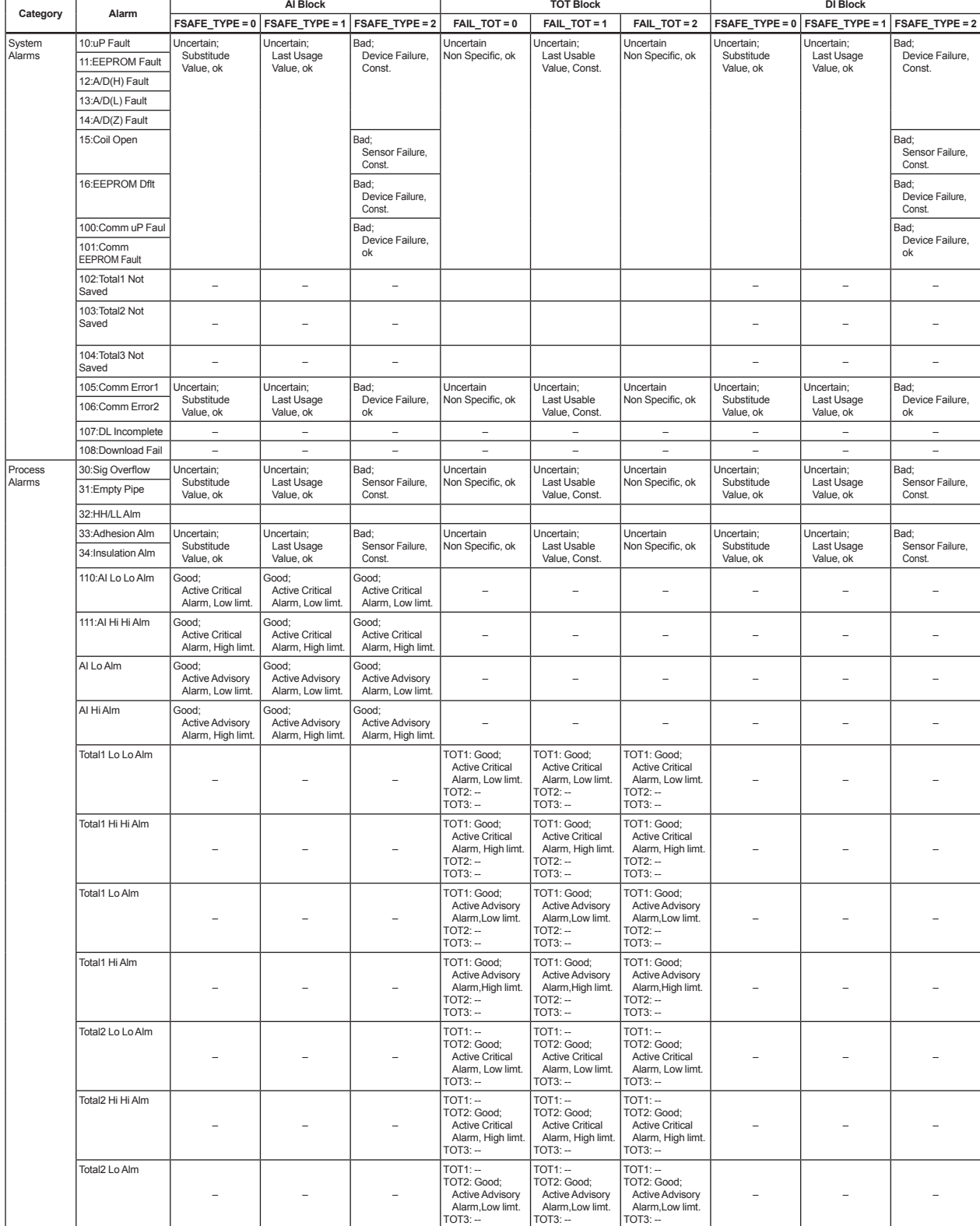

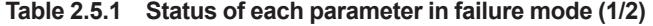

|                       |                                                            | Al Block                              |                                       |                                       | <b>TOT Block</b>                                                                     |                                                                                      |                                                                                      | <b>DI Block</b>                                 |                                                 |                                                 |
|-----------------------|------------------------------------------------------------|---------------------------------------|---------------------------------------|---------------------------------------|--------------------------------------------------------------------------------------|--------------------------------------------------------------------------------------|--------------------------------------------------------------------------------------|-------------------------------------------------|-------------------------------------------------|-------------------------------------------------|
| Category              | Alarm                                                      |                                       | FSAFE_TYPE = 0   FSAFE_TYPE = 1       | FSAFE_TYPE = 2                        | FAIL_TOT = 0                                                                         | FAIL_TOT=1                                                                           | $FAIL_TOT = 2$                                                                       | FSAFE_TYPE = 0                                  | FSAFE_TYPE = 1                                  | FSAFE_TYPE = 2                                  |
| Process<br>Alarms     | Total2 Hi Alm                                              |                                       |                                       |                                       | $TOT1: -$<br>TOT2: Good;<br><b>Active Advisory</b><br>Alarm, High limt.<br>$TOT3: -$ | $TOT1: -$<br>TOT2: Good:<br><b>Active Advisory</b><br>Alarm, High limt.<br>$TOT3: -$ | $TOT1: -$<br>TOT2: Good;<br><b>Active Advisory</b><br>Alarm, High limt.<br>$TOT3: -$ |                                                 |                                                 |                                                 |
|                       | Total3 Lo Lo Alm                                           |                                       |                                       |                                       | $TOT1: -$<br>$TOT2:-$<br>TOT3: Good;<br><b>Active Critical</b><br>Alarm, Low limt.   | $TOT1: -$<br>$TOT2: -$<br>TOT3: Good;<br><b>Active Critical</b><br>Alarm, Low limt.  | $TOT1: -$<br>$TOT2:-$<br>TOT3: Good;<br><b>Active Critical</b><br>Alarm, Low limt.   |                                                 |                                                 |                                                 |
|                       | Total3 Hi Hi Alm                                           |                                       |                                       |                                       | $TOT1: -$<br>$TOT2: -$<br>TOT3: Good;<br><b>Active Critical</b><br>Alarm, High limt. | $TOT1: -$<br>$TOT2:-$<br>TOT3: Good;<br><b>Active Critical</b><br>Alarm, High limt.  | $TOT1: -$<br>$TOT2: -$<br>TOT3: Good;<br><b>Active Critical</b><br>Alarm, High limt. |                                                 |                                                 |                                                 |
|                       | Total3 Lo Alm                                              |                                       |                                       |                                       | $TOT1: -$<br>$TOT2: -$<br>TOT3: Good:<br><b>Active Advisory</b><br>Alarm, Low limt.  | $TOT1: -$<br>$TOT2: -$<br>TOT3: Good;<br><b>Active Advisory</b><br>Alarm, Low limt.  | $TOT1: -$<br>$TOT2:-$<br>TOT3: Good:<br>Active Advisory<br>Alarm, Low limt.          |                                                 |                                                 |                                                 |
|                       | Total3 Hi Alm                                              |                                       |                                       |                                       | $TOT1: -$<br>$TOT2: -$<br>TOT3: Good;<br><b>Active Advisory</b><br>Alarm, High limt. | $TOT1: -$<br>$TOT2: -$<br>TOT3: Good;<br><b>Active Advisory</b><br>Alarm, High limt. | $TOT1: -$<br>$TOT2: -$<br>TOT3: Good;<br><b>Active Advisory</b><br>Alarm, High limt. |                                                 |                                                 |                                                 |
| O/S<br>Mode<br>Alarms | 40:PB O/S Mode                                             | Bad;<br>Out of Service,<br>Const.     | Bad;<br>Out of Service,<br>Const.     | Bad;<br>Out of Service,<br>Const.     | Bad;<br>Out of Service,<br>Const.                                                    | Bad;<br>Out of Service,<br>Const.                                                    | Bad;<br>Out of Service,<br>Const.                                                    | Bad;<br>Out of Service,<br>Const.               | Bad;<br>Out of Service,<br>Const.               | Bad;<br>Out of Service,<br>Const.               |
|                       | 41:TB O/S Mode                                             | Uncertain;<br>Substitude<br>Value, ok | Uncertain;<br>Substitude<br>Value, ok | Uncertain;<br>Substitude<br>Value, ok | Uncertain Non<br>Specific, ok                                                        | Uncertain Non<br>Specific, ok                                                        | Uncertain Non<br>Specific, ok                                                        | Uncertain;<br>Substitude<br>Value, ok           | Uncertain;<br>Substitude<br>Value, ok           | Jncertain;<br>Substitude<br>Value, ok           |
|                       | 42:AI FB O/S Mode                                          | Bad;<br>Out of Service,<br>Const.     | Bad;<br>Out of Service,<br>Const.     | Bad;<br>Out of Service,<br>Const.     |                                                                                      |                                                                                      |                                                                                      |                                                 |                                                 |                                                 |
|                       | 43: Total 1 FB O/S<br>Mode                                 |                                       |                                       |                                       | TOT1: Bad;<br>Out of Service,<br>Const.<br>$TOT2:-$<br>$TOT3: -$                     | TOT1: Bad;<br>Out of Service,<br>Const.<br>$TOT2:-$<br>$TOT3: -$                     | TOT1: Bad;<br>Out of Service.<br>Const.<br>$TOT2:-$<br>$TOT3: -$                     |                                                 |                                                 |                                                 |
|                       | 44: Total2 FB O/S<br>Mode                                  |                                       |                                       |                                       | $TOT1:-$<br>TOT2: Bad;<br>Out of Service,<br>Const.<br>$TOT3: -$                     | $TOT1:-$<br>TOT2: Bad;<br>Out of Service,<br>Const.<br>$TOT3: -$                     | $TOT1:-$<br>TOT2: Bad;<br>Out of Service<br>Const.<br>$TOT3:-$                       |                                                 |                                                 |                                                 |
|                       | 45: Total 3 FB O/S<br>Mode                                 |                                       |                                       |                                       | $TOT1:-$<br>$TOT2:-$<br>TOT3: Bad;<br>Out of Service,<br>Const.                      | $TOT1:-$<br>$TOT2:-$<br>TOT3: Bad;<br>Out of Service,<br>Const.                      | $TOT1:-$<br>$TOT2:-$<br>TOT3: Bad;<br>Out of Service,<br>Const.                      |                                                 |                                                 |                                                 |
|                       | 46:DI1 FB O/S<br>Mode                                      |                                       |                                       |                                       |                                                                                      |                                                                                      |                                                                                      | DI1: Bad; Out of<br>Service, Const.<br>DI2:     | DI1: Bad; Out of<br>Service, Const.<br>DI2:     | DI1: Bad; Out of<br>Service, Const.<br>DI2:     |
|                       | 47:DI2 FB O/S<br>Mode                                      |                                       |                                       |                                       |                                                                                      |                                                                                      |                                                                                      | $DI1: -$<br>DI2: Bad; Out of<br>Service, Const. | $DI1: -$<br>DI2: Bad; Out of<br>Service, Const. | $DI1: -$<br>DI2: Bad; Out of<br>Service, Const. |
|                       | Setting Alarms   50:Span > 10m/s<br>51:Span < 0.1m/s<br>ok | Uncertain;<br>Substitude<br>Value, ok | Uncertain;<br>Last Usage<br>Value, ok | Bad;<br>Non specific,<br>Const.       | Uncertain Non<br>Specific, ok                                                        | Uncertain;<br>Last Usable<br>Value, Const.                                           | Uncertain Non<br>Specific, ok                                                        | Uncertain;<br>Substitude<br>Value, ok           | Uncertain;<br>Last Usage<br>Value, ok           | Bad;<br>Non specific,<br>Const.                 |
|                       | 56:H/L HH/LL Set                                           |                                       |                                       |                                       |                                                                                      |                                                                                      |                                                                                      |                                                 |                                                 |                                                 |
|                       | 57:Dens Set Err<br>71:Meas Mod Set<br>72:Size Set Err      | Uncertain;<br>Substitude<br>Value, ok | Uncertain;<br>Last Usage<br>Value, ok | Bad;<br>Non specific,<br>Const.       | Uncertain Non<br>Specific, ok                                                        | Uncertain;<br>Last Usable<br>Value, Const.                                           | Uncertain Non<br>Specific, ok                                                        | Uncertain;<br>Substitude<br>Value, ok           | Uncertain;<br>Last Usage<br>Value, ok           | Bad;<br>Non specific,<br>Const.                 |
|                       | 73:Adh Set Err                                             |                                       |                                       |                                       |                                                                                      |                                                                                      |                                                                                      |                                                 |                                                 |                                                 |
|                       | 120: Total1 Unit<br>Set Err                                | $\equiv$                              | $\rightarrow$                         | $\overline{\phantom{0}}$              | TOT1:Bad;<br>Configuration<br>Error, ok<br>$TOT2:-$<br>$TOT3: -$                     | TOT1:Bad;<br>Configuration<br>Error, ok<br>$TOT2: -$<br>$TOT3: -$                    | TOT1:Bad;<br>Configuration<br>Error, ok<br>$TOT2: -$<br>$TOT3:-$                     | $\equiv$                                        | $\equiv$                                        |                                                 |
|                       | 121: Total2 Unit<br>Set Err                                |                                       |                                       |                                       | $TOT1:-$<br>TOT2:Bad;<br>Configuration<br>Error, ok<br>$TOT3:-$                      | $TOT1: -$<br>TOT2:Bad;<br>Configuration<br>Error, ok<br>$TOT3: -$                    | $TOT1:-$<br>TOT2:Bad;<br>Configuration<br>Error, ok<br>$TOT3:-$                      |                                                 |                                                 |                                                 |
|                       | 122: Total3 Unit<br>Set Err                                |                                       |                                       |                                       | $TOT1:-$<br>$TOT2:-$<br>TOT3:Bad:<br>Configuration<br>Error, ok                      | $TOT1: -$<br>$TOT2:-$<br>TOT3:Bad:<br>Configuration<br>Error, ok                     | $TOT1: -$<br>$TOT2:-$<br>TOT3:Bad;<br>Configuration<br>Error, ok                     |                                                 |                                                 |                                                 |

**Table 2.5.2 Status of each parameter in failure mode (2/2)**

IM 01E20A01-02EN

| Category | Warning                             | Al Block                                      |                                               |                                               |                                                                        | <b>TOT Block</b>                                                       |                                                                        | <b>DI Block</b>                                          |                                                          |                                                          |
|----------|-------------------------------------|-----------------------------------------------|-----------------------------------------------|-----------------------------------------------|------------------------------------------------------------------------|------------------------------------------------------------------------|------------------------------------------------------------------------|----------------------------------------------------------|----------------------------------------------------------|----------------------------------------------------------|
|          |                                     | FSAFE_TYPE = 0                                | FSAFE TYPE = 1                                | FSAFE_TYPE = 2                                | FAIL_TOT=0                                                             | FAIL_TOT=1                                                             | $FAIL_TOT = 2$                                                         | FSAFE_TYPE = 0                                           | FSAFE TYPE = 1                                           | <b>FSAFE TYPE = 2</b>                                    |
| Warning  | 80:Adhesion Wng<br>81:Insu-Brk Wng  | Good (NC);<br>Maintenance<br>required, ok     | Good (NC);<br>Maintenance<br>required, ok     | Good (NC);<br>Maintenance<br>required, ok     | Good (NC);<br>Maintenance<br>required, ok                              | Good (NC);<br>Maintenance<br>required, ok                              | Good (NC);<br>Maintenance<br>required, ok                              | Good (NC);<br>Maintenance<br>required, ok                | Good (NC);<br>Maintenance<br>required, ok                | Good (NC);<br>Maintenance<br>required, ok                |
|          | 82:Auto Zero Wng                    | Uncertain;<br>Non specific,<br>ok             | Uncertain;<br>Non specific,<br>ok             | Uncertain;<br>Non specific,<br>ok             | Uncertain;<br>Non specific,<br>ok                                      | Uncertain;<br>Non specific,<br>ok                                      | Uncertain;<br>Non specific,<br>ok                                      | Uncertain;<br>Non specific,<br>ok                        | Uncertain;<br>Non specific,<br>ok                        | Uncertain;<br>Non specific,<br>ok                        |
|          | 84:Disp Over Wng                    | $\equiv$                                      | $\equiv$                                      | $\overline{\phantom{a}}$                      | $\overline{\phantom{a}}$                                               | $\overline{\phantom{m}}$                                               | $\equiv$                                                               | $\overline{\phantom{a}}$                                 | $\overline{\phantom{a}}$                                 | ÷                                                        |
|          | 85:FLow Vel Over                    | Uncertain:<br>Non specific,<br>Low/High limt. | Uncertain:<br>Non specific,<br>Low/High limt. | Uncertain:<br>Non specific,<br>Low/High limt. | Uncertain;<br>Non specific,<br>Low/High limt.                          | Uncertain;<br>Non specific,<br>Low/High limt.                          | Uncertain:<br>Non specific,<br>Low/High limt.                          | Uncertain;<br>Non specific,<br>Low/High limt.            | Uncertain:<br>Non specific,<br>Low/High limt.            | Uncertain;<br>Non specific,<br>Low/High limt.            |
|          | 90:Display Sw                       | $\equiv$                                      | $\frac{1}{2}$                                 | $\equiv$                                      | $\equiv$                                                               | $\equiv$                                                               | $\equiv$                                                               | $\equiv$                                                 | $\equiv$                                                 | $\frac{1}{2}$                                            |
|          | 140:Sim. Jmpr On                    | $\bar{ }$                                     | $\equiv$                                      | $\overline{\phantom{a}}$                      | $\equiv$                                                               | $\equiv$                                                               | $\equiv$                                                               | $\overline{\phantom{a}}$                                 | $\bar{\phantom{a}}$                                      | ÷,                                                       |
|          | 141:PB Sim.<br>enabled (Note1)      | $\qquad \qquad -$                             | ÷                                             | $\equiv$                                      | $\sim$                                                                 | $\overline{\phantom{a}}$                                               | ÷,                                                                     | $\overline{\phantom{a}}$                                 | $\overline{\phantom{a}}$                                 | ÷                                                        |
|          | 142:TB VF Sim.<br>enabled (Note1)   | $\overline{\phantom{0}}$                      | $\equiv$                                      | $\overline{\phantom{0}}$                      | $\equiv$                                                               | $\equiv$                                                               | $\overline{a}$                                                         | $\overline{\phantom{0}}$                                 | $\overline{\phantom{0}}$                                 | $\equiv$                                                 |
|          | 143:Al Sim.<br>enabled (Note1)      | Depend on<br>SIMULATE.Status                  | Depend on<br>SIMULATE.Status                  | Depend on<br>SIMULATE.Status                  | $\sim$                                                                 | $\equiv$                                                               | L.                                                                     | $\overline{\phantom{0}}$                                 | $\equiv$                                                 | $\equiv$                                                 |
|          | 144: Total1 Sim.<br>enabled (Note1) |                                               |                                               |                                               | TOT1: Depend on<br>SIMULATE.<br><b>Status</b><br>$TOT2:-$<br>$TOT3: -$ | TOT1: Depend on<br>SIMULATE.<br><b>Status</b><br>$TOT2:-$<br>$TOT3: -$ | TOT1: Depend on<br>SIMULATE.<br><b>Status</b><br>$TOT2:-$<br>$TOT3: -$ |                                                          |                                                          |                                                          |
|          | 145: Total2 Sim.<br>enabled (Note1) |                                               |                                               |                                               | $TOT1:-$<br>TOT2: Depend on<br>SIMULATE.<br><b>Status</b><br>$TOT3: -$ | $TOT1: -$<br>TOT2: Depend on<br>SIMULATE.<br><b>Status</b><br>$TOT3:-$ | $TOT1:-$<br>TOT2: Depend on<br>SIMULATE.<br><b>Status</b><br>$TOT3: -$ |                                                          |                                                          |                                                          |
|          | 146: Total3 Sim.<br>enabled (Note1) |                                               |                                               |                                               | $TOT1:-$<br>$TOT2:-$<br>TOT3: Depend on<br>SIMULATE.<br><b>Status</b>  | $TOT1:-$<br>$TOT2:-$<br>TOT3: Depend on<br>SIMULATE.<br><b>Status</b>  | $TOT1: -$<br>$TOT2:-$<br>TOT3: Depend on<br>SIMULATE.<br><b>Status</b> |                                                          |                                                          |                                                          |
|          | 147:DI1 Sim.<br>enabled (Note1)     |                                               |                                               |                                               |                                                                        | $\sim$                                                                 | $\rightarrow$                                                          | DI1: Depend on<br>SIMULATE.<br>Status<br>$D12: -$        | DI1: Depend on<br>SIMULATE.<br><b>Status</b><br>$D12: -$ | DI1: Depend on<br>SIMULATE.<br><b>Status</b><br>$D12: -$ |
|          | 148:DI2 Sim.<br>enabled (Note1)     |                                               |                                               |                                               |                                                                        | $\overline{\phantom{a}}$                                               | $\equiv$                                                               | $D11: -$<br>DI2: Depend on<br>SIMULATE.<br><b>Status</b> | $D11: -$<br>DI2: Depend on<br>SIMULATE.<br><b>Status</b> | $D11: -$<br>DI2: Depend on<br>SIMULATE.<br><b>Status</b> |
|          | 150:AI FB Man<br>Mode               | $\overline{\phantom{0}}$                      | $\overline{\phantom{0}}$                      | $\overline{\phantom{0}}$                      | $\overline{\phantom{a}}$                                               | $\overline{\phantom{a}}$                                               | ÷,                                                                     | $\qquad \qquad -$                                        | $\qquad \qquad -$                                        | $\qquad \qquad -$                                        |
|          | 151: Total1 FB Man<br>Mode          |                                               | $\overline{a}$                                | $\equiv$                                      | $\overline{a}$                                                         | $\overline{a}$                                                         | L.                                                                     | $\equiv$                                                 | $\overline{a}$                                           | L.                                                       |
|          | 152: Total2 FB Man<br>Mode          | $\equiv$                                      | $\equiv$                                      | $\equiv$                                      | $\equiv$                                                               | $\equiv$                                                               | L.                                                                     | $\equiv$                                                 | $\equiv$                                                 | $\equiv$                                                 |
|          | 153: Total3 FB Man<br>Mode          | L.                                            | L.                                            | $\equiv$                                      | $\sim$                                                                 | $\sim$                                                                 | ÷                                                                      | ÷                                                        | $\equiv$                                                 | L.                                                       |
|          | 154:DI1 FB Man<br>Mode              | ÷                                             | $\qquad \qquad -$                             | $\equiv$                                      | $\sim$                                                                 | $\overline{\phantom{a}}$                                               | ÷,                                                                     | $\overline{\phantom{0}}$                                 | $\qquad \qquad -$                                        | $\equiv$                                                 |
|          | 155:DI2 FB Man<br>Mode              |                                               | $\rightarrow$                                 | $\equiv$                                      | $\equiv$                                                               | $\equiv$                                                               | $\rightarrow$                                                          | $\equiv$                                                 | $\overline{\phantom{a}}$                                 | ۰                                                        |

**Table 2.5.3 Status of each parameter in warning mode**

Note1: Make it the condition that the hardware simulation jumper is ON.

## <span id="page-15-0"></span>**2.6 Simulation Function**

The AXF has a simulation function and it is possible to conduct testing for the downstream function blocks or alarm processes. Following description is how to use and how to set parameters in this function.

A SIMULATE\_ENABLE switch is mounted in the AXF amplifier (See Figure 2.6). This is to prevent the accidental operation of this function. When the No 2 switch is ON, simulation function is enabled.

The [Target Mode] in each function block must be also changed from [AUTO] to [O/S] before setting the simulation parameters.

The simulation parameters in each function block including alarm set as diagnosis in the AI block are described below.

The SIMULATE\_ENABLE switch (No 2 switch) and the [Target Mode] in each function block must be returned "OFF" / "AUTO" when the simulation operation was finished.

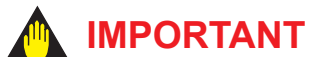

- To preserve the safety, do not touch the electrical circuit and cable except the SIMULATE\_ENABLE switch.
- Removing and installing cover are necessary for the setting SIMULATE\_ENABLE switch. Perform removing and installing cover as described in following Section of user's manual. Refer to Subsection 5.4.2 of IM 01E20D01-01E, or refer to Subsection 10.1.2 of IM 01E20C02-01E.

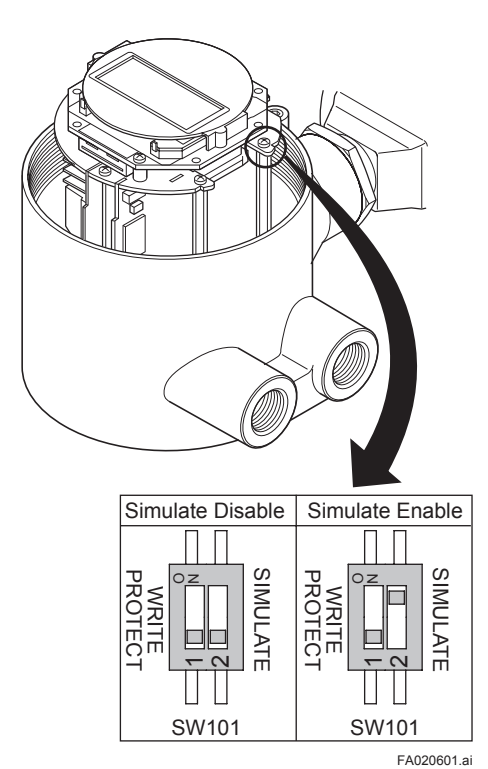

**Figure 2.6 SIMULATE\_ENABLE Switch Position**

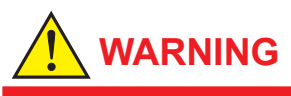

When opening the cover, wait for more than 10 minutes after turning off the power. Furthermore, opening of the cover must also be carried out by the trained personnel having knowledge of safety standard.

# **Revision Information**

• Title : AXF Series Magnetic Flowmeter Installation Manual Foundation Fieldbus Communication Type and PROFIBUS PA Communication Type

Manual No. : IM 01E20A01-02EN

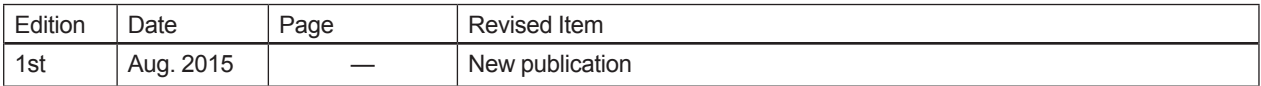